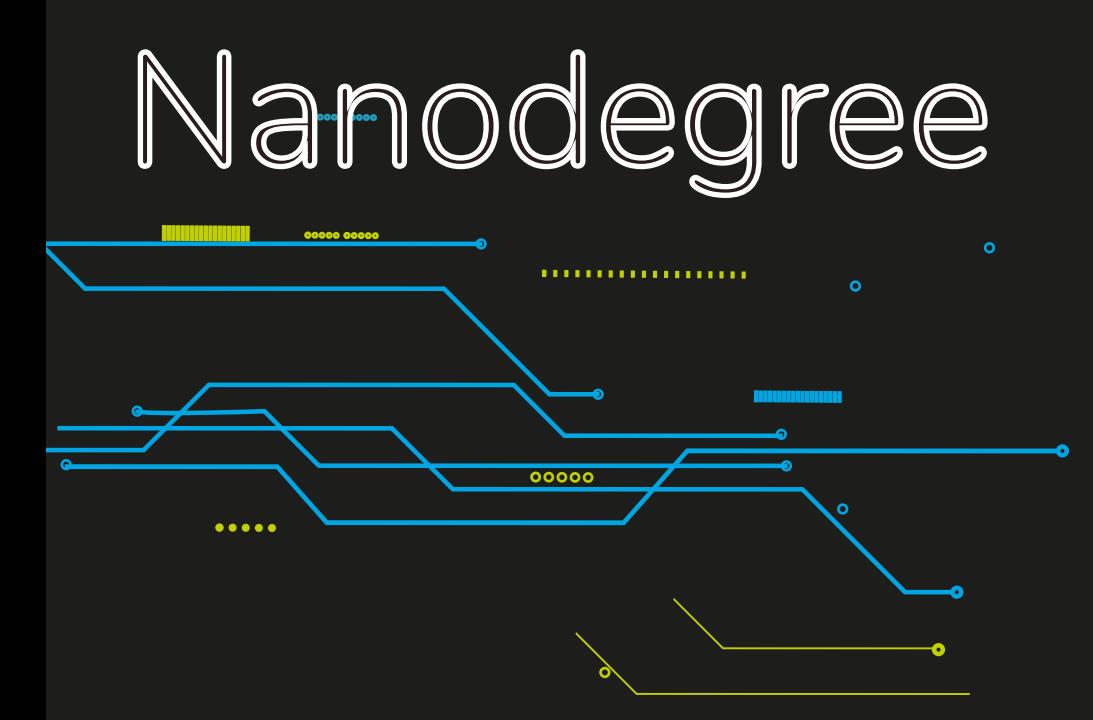

# Programação Full Stack Guia de Iniciação

CURSO IMERSIVO MERCADO DE TRABALHO DEV

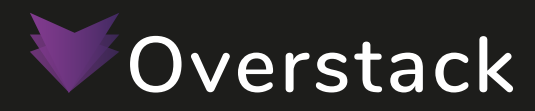

# **Seja Bem-Vindo DEV!**

Estamos muito felizes por ter você aqui. Nesse Nanodegree de programação, você aprenderá as principais técnicas e ferramentas para se destacar e conseguir aquela vaga dos sonhos.

Nossa equipe está preparada para tirar todas as suas dúvidas durante sua jornada de 3 meses no curso e garantimos que você não vai se arrepender.

Estamos aqui para mudar sua vida através da educação em tecnologia.

**Overstack**

### **DIFERENCIAIS DO NANODEGREE**

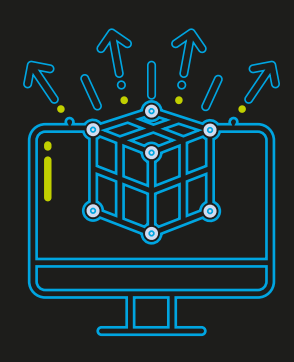

#### **CONTEÚDO**

- Aulas em vídeo.
- Plataforma Digital Exclusiva;
- Atividades On-line;
- Projetos com empresas parceiras.
- 100% imersivo com 3 meses de duração.

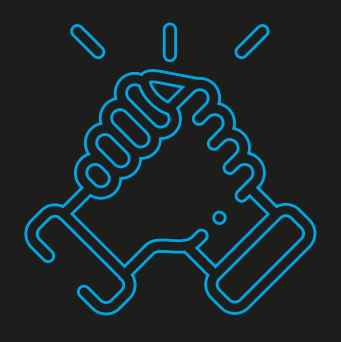

#### **SUPORTE**

- Tutores disponíveis em tempo integral;
- Comunidade exclusiva para interação;
- Canal com conteúdos inéditos;
- Dúvidas são tiradas pelo Discord.

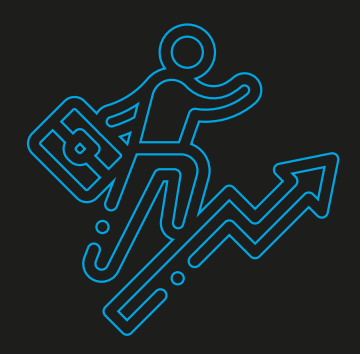

#### **EMPREGABILIDADE**

- Bootcamp focado no mercado de trabalho;
- Projetos com problemas reias;
- Indicação prioritária à empresas parceiras.

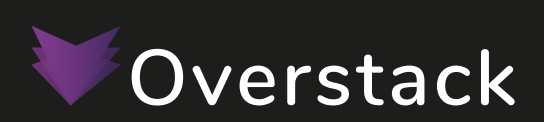

# **GRADE CURRICULAR**

#### Noob

- HTML, CSS e JavaScript;
- Figma;
- Montando portfólio, saindo do zero em qualquer projeto, currículo, inglês para Dev's;
- **Ferramentas, Dev Tools,** Insomnia, Git e Github como portfólio;
- Vários projeto práticos para dominar a base com HTML, CSS e Javascript.

- · Introdução ao Node JS;
- API com MongoDB;
- API com MySQL
- · Introdução ao TypeScript
- TypeScript avançado

#### Front-end

- Jamstack
- React;
- NextJS
- Javascript Avançado
- UI e UX design e Adobe XD
- · Deploy

#### BACK-END MOBILE, NUVEM E IOT

- React Native e Expo
- Lambda e AWS
- Deploy

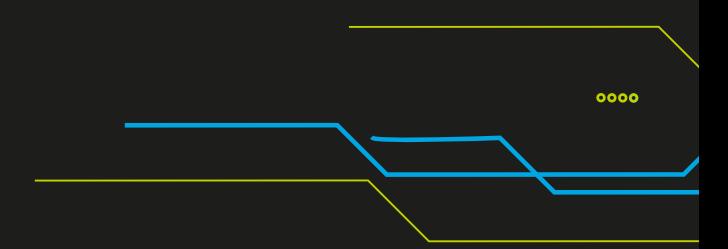

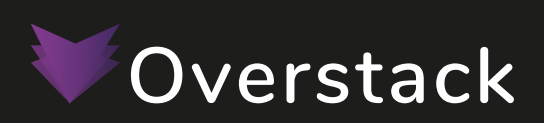

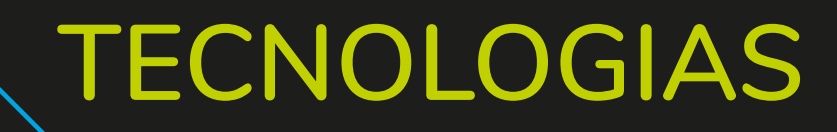

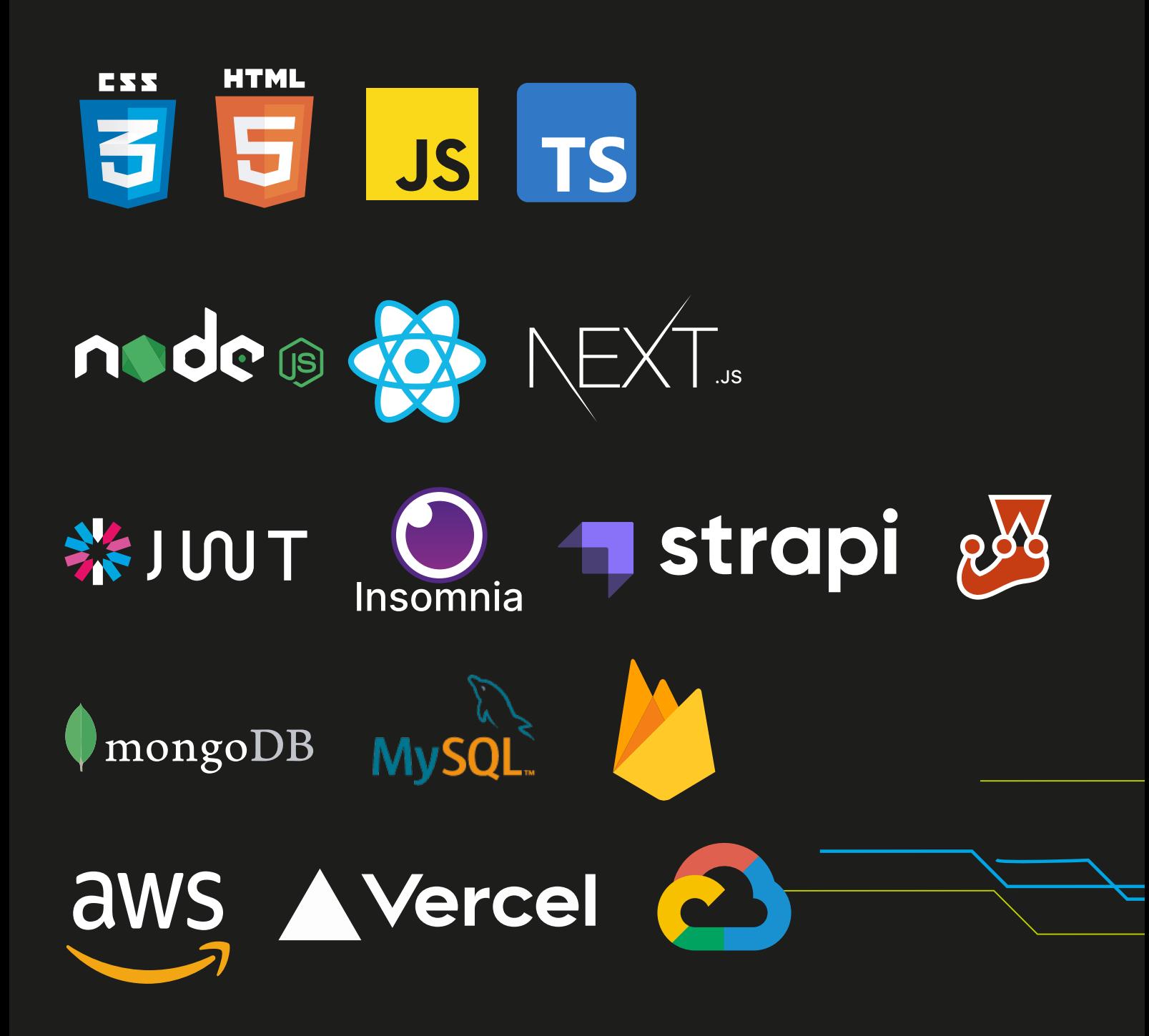

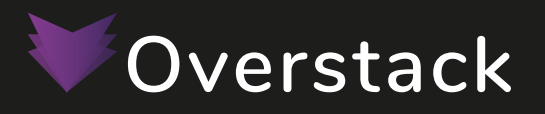

# **ROTINA DO CURSO**

#### TODOS OS DIAS

- São liberadas aulas em vídeo;
- Plantão de dúvidas pelo Discord.

### TODOS OS DIAS (TARDE OU MANHÃ)

A partir do segundo módulo o aluno irá realizar estágio remoto para colocar em prática o que aprendeu.

### **03**

**02**

**01**

**02**

### DUAS VEZES POR SEMANA

- Encontros online para desenvolver projetos e tirar todas as dúvidas.
- Quizzes e desafios para cosolidar os conhecimentos obtidos.

#### UMA VEZ POR MÓDULO

Ao final de cada módulo, terá um projeto abordando todo conteúdo.

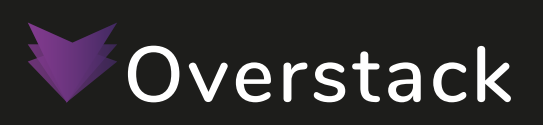

### **Tela inicial do portal**

Ao entrar no link: https://app.overstack.com.br você encontrará a seguinte página:

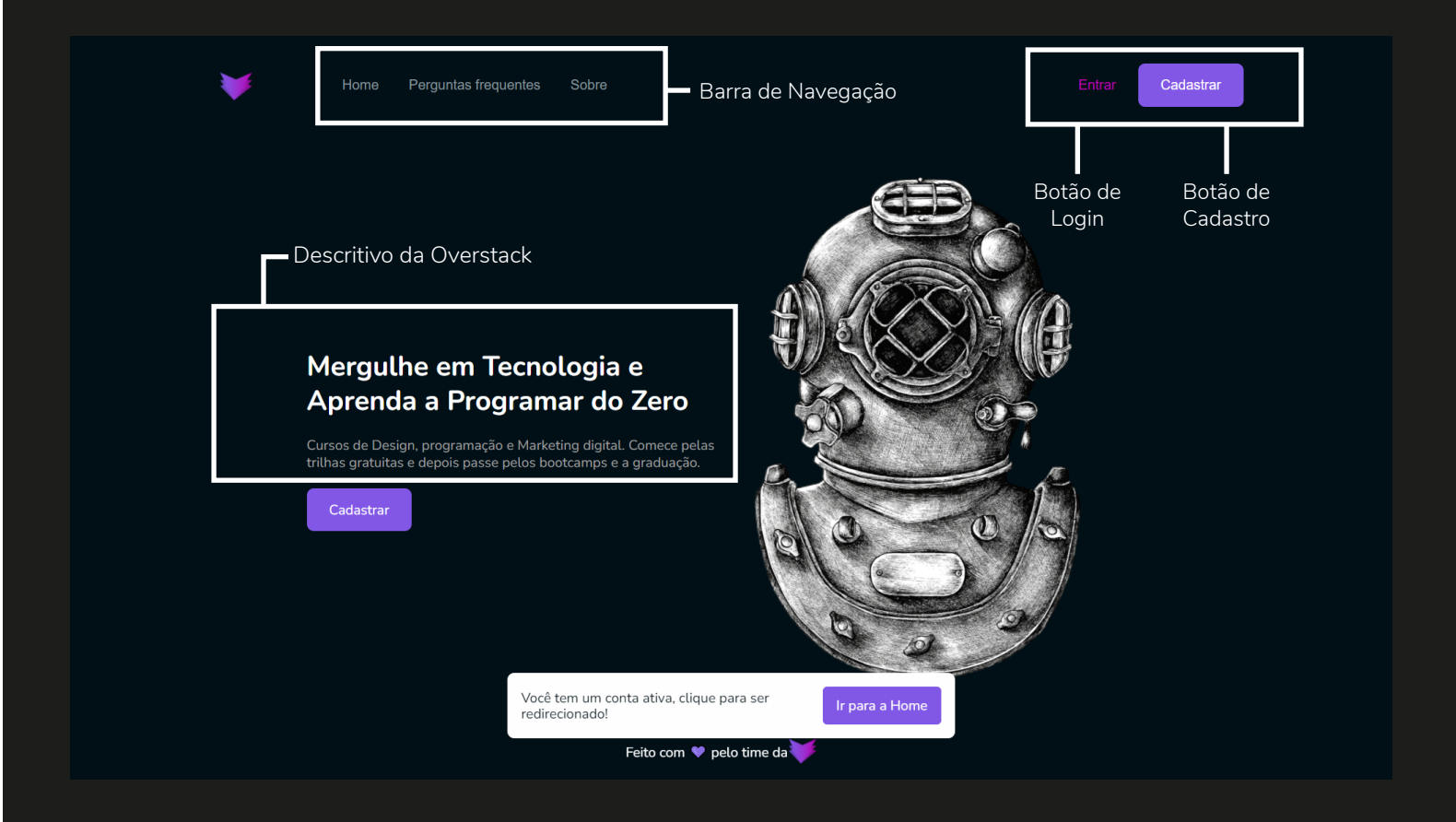

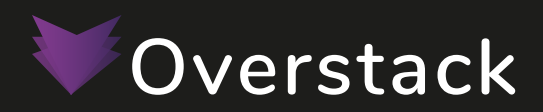

# **Tela Home do Portal**

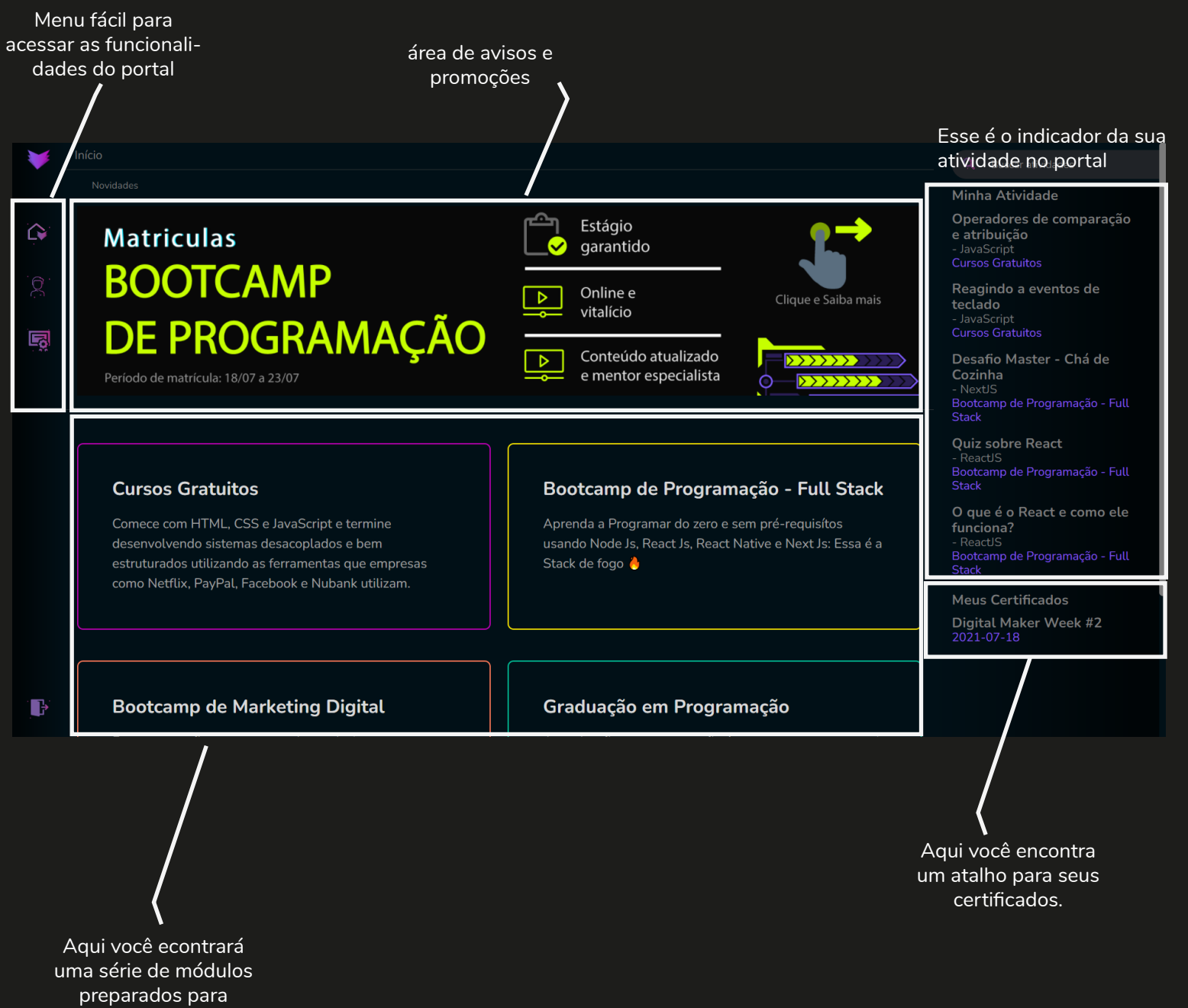

evoluir o seu level em programação.

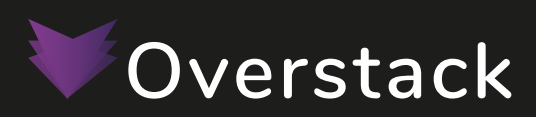

### **Perfil do Aluno**

 É extremamente importante preencher a página de perfil do aluno com os seus dados para facilitar que empresas o encontrem.

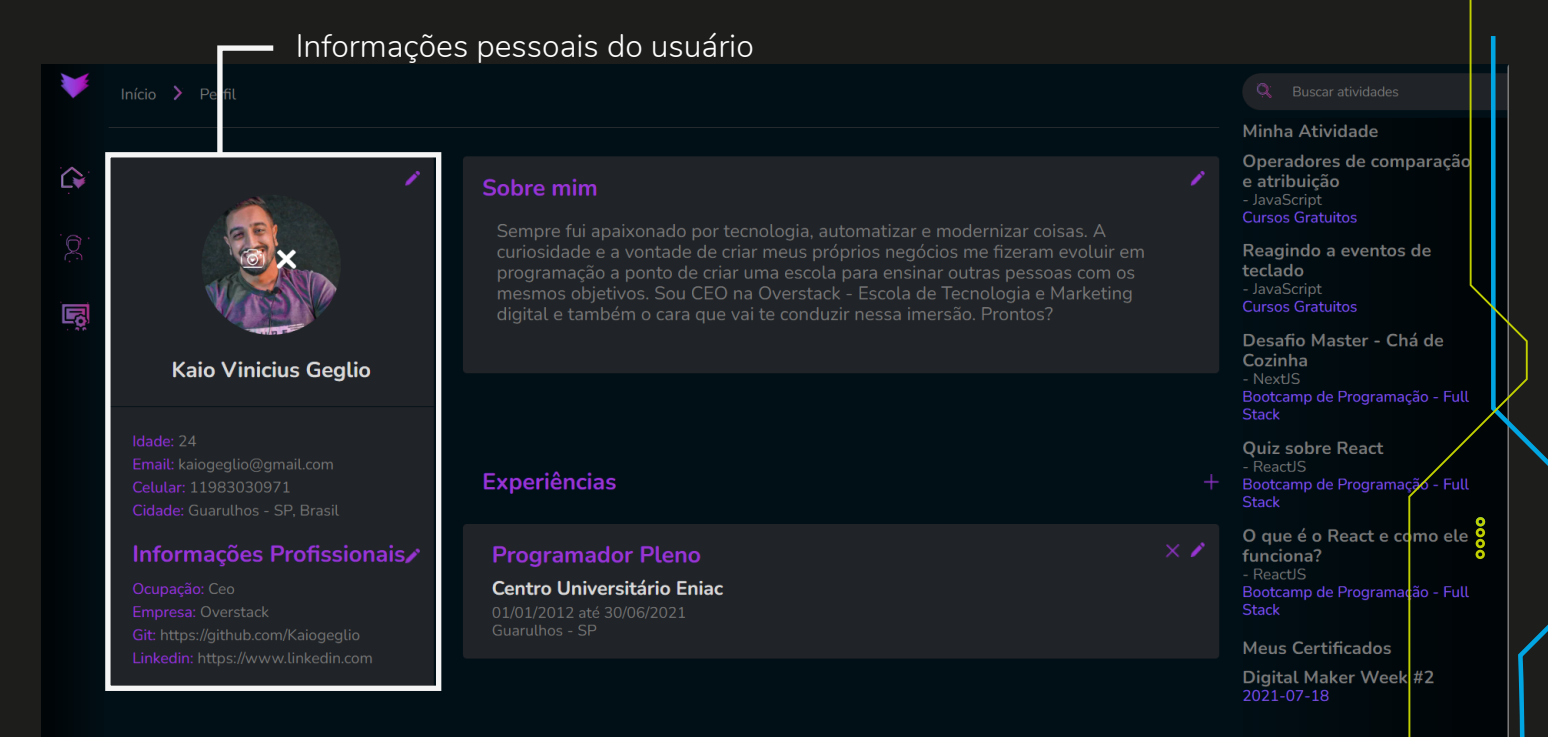

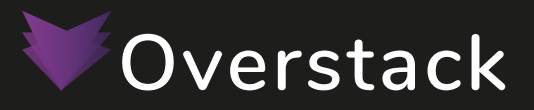

# **Apresentação do Portal**

Na página de Graduação em Programação, você encontrará:

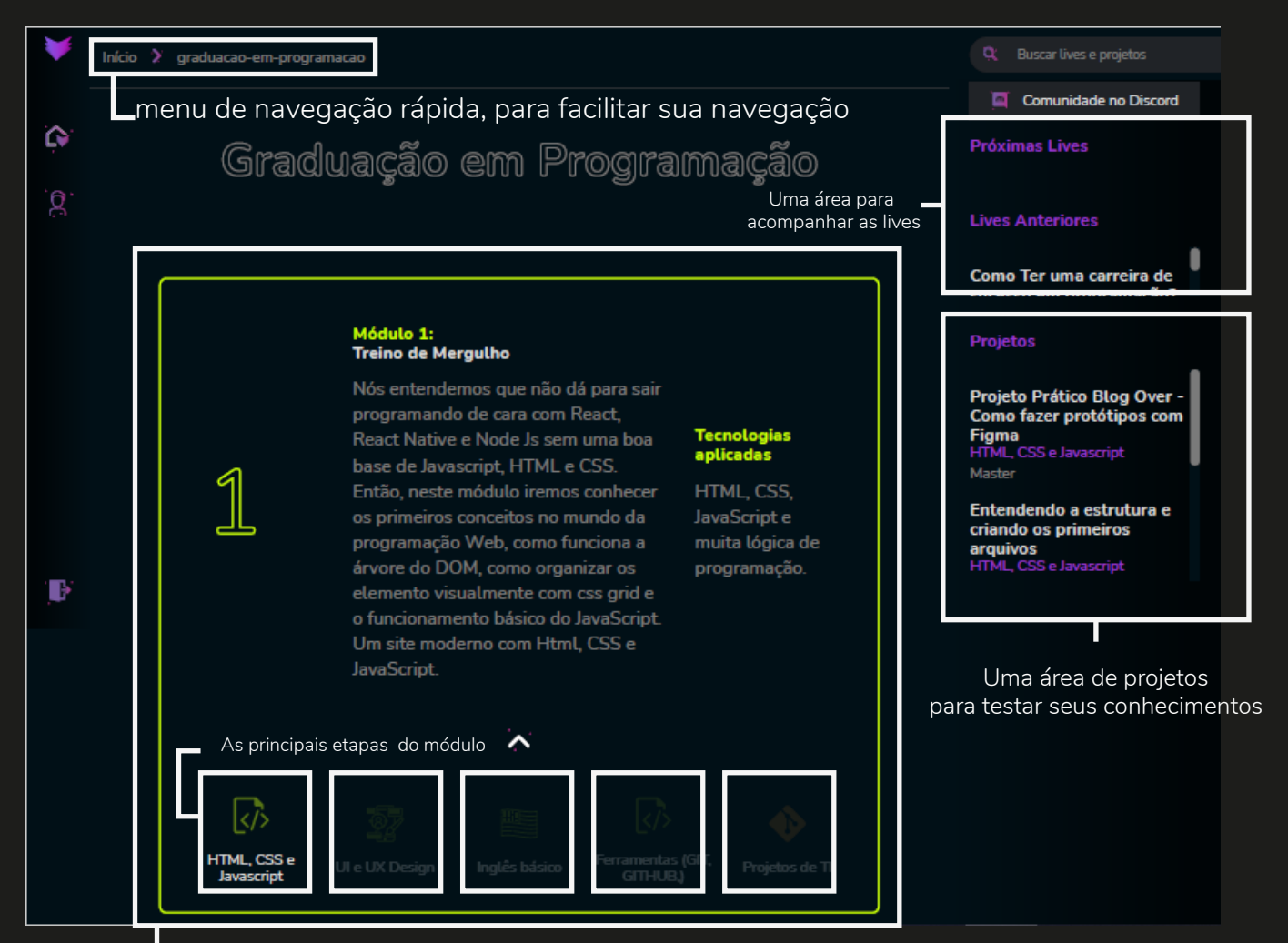

Cada módulo do curso separado especialmente para você.

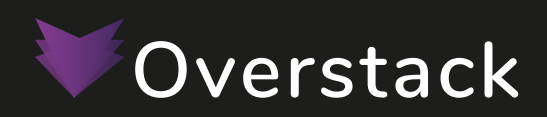

# **Apresentação do Portal**

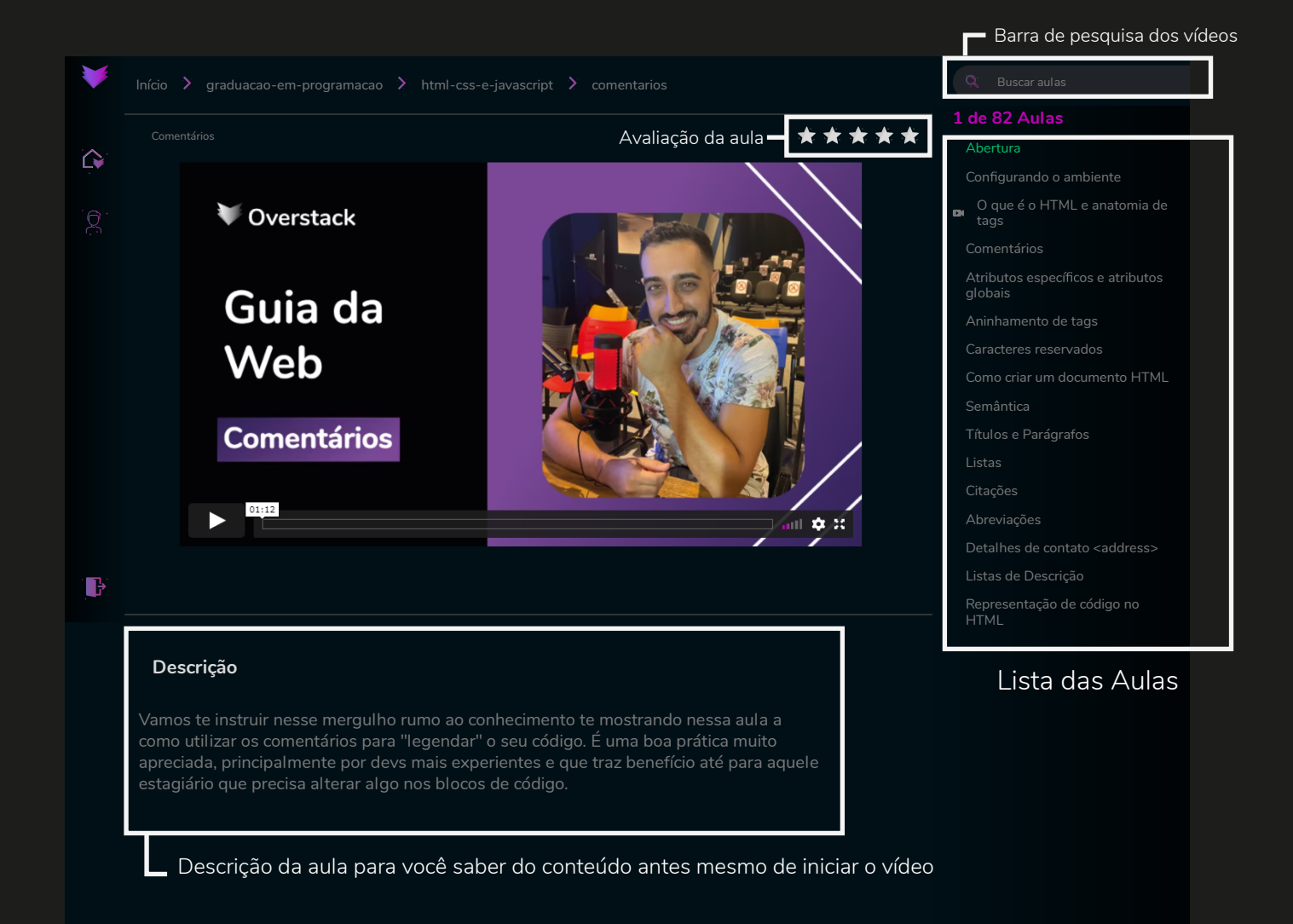

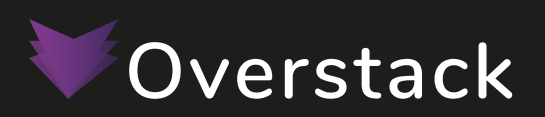

 Para iniciar os estudos em programação, é necessária instalar umas das IDEs mais poderosas do mercado, o VS Code.

#### **Instalação**

O Visual Studio Code pode ser obtido em: https://code.visualstudio.com/Download.

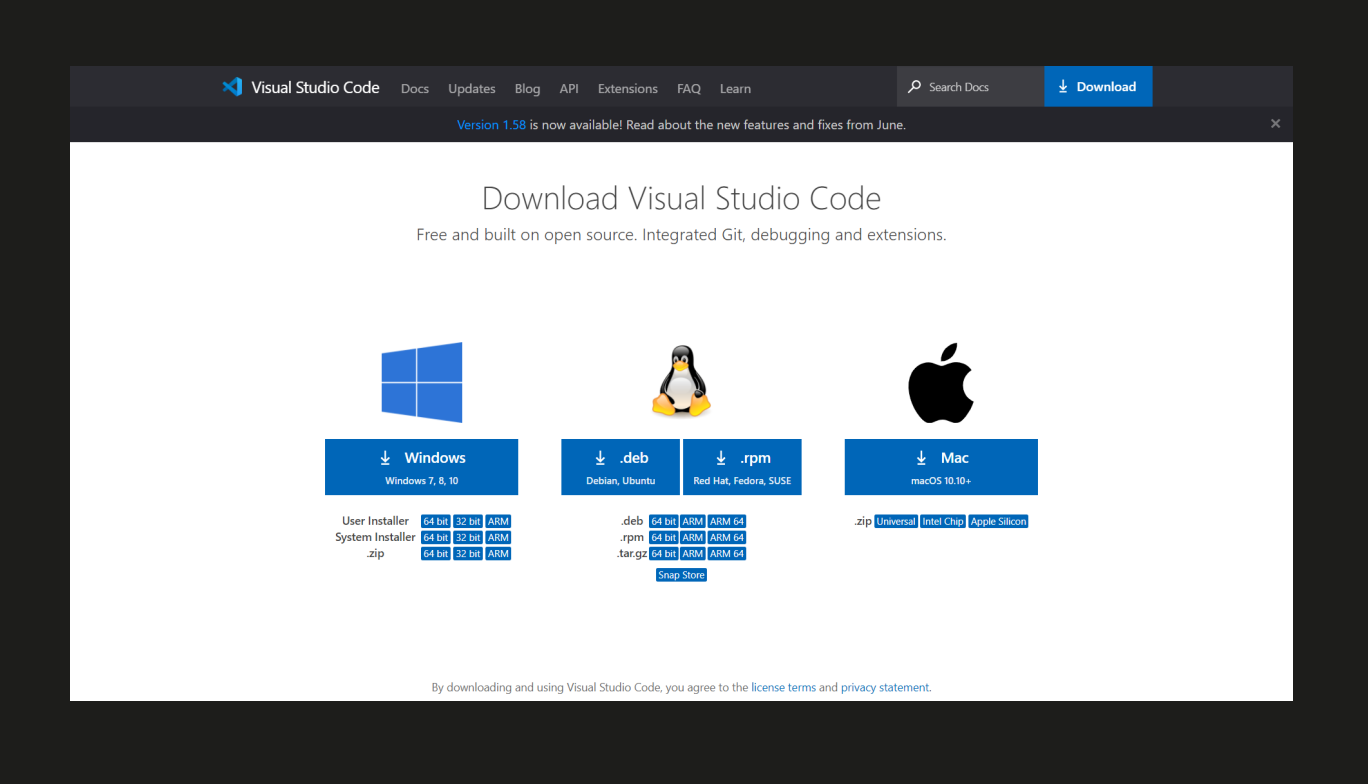

Baixe e execute o instalador (dê preferência ao instalador de 64 bits, se a arquitetura do seu Windows suportar).

 Durante a instalação, será perguntado qual idioma deseja instalar. Não há opção em português, recomendável você manter em inglês mesmo, que é o idioma que todo programador deve usar.

Avance todas as etapas do instalador até concluir a instalação e abra o Visual Studio Code.

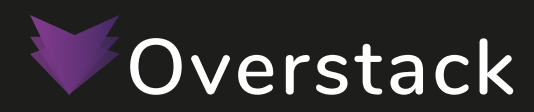

 Quando estamos desenvolvenvo APIs, a fase de testes é muito importante. Além do teste propriamente dito também é importante que utilizemos um REST Client prático, com boas ferramentas e bem organizado. Por isso hoje eu vou te apresentar o Insomnia, um API Client para suas APIs GraphQL e REST.

#### **Instalação**

O insomnia pode ser obtido em: https://insomnia.rest/download

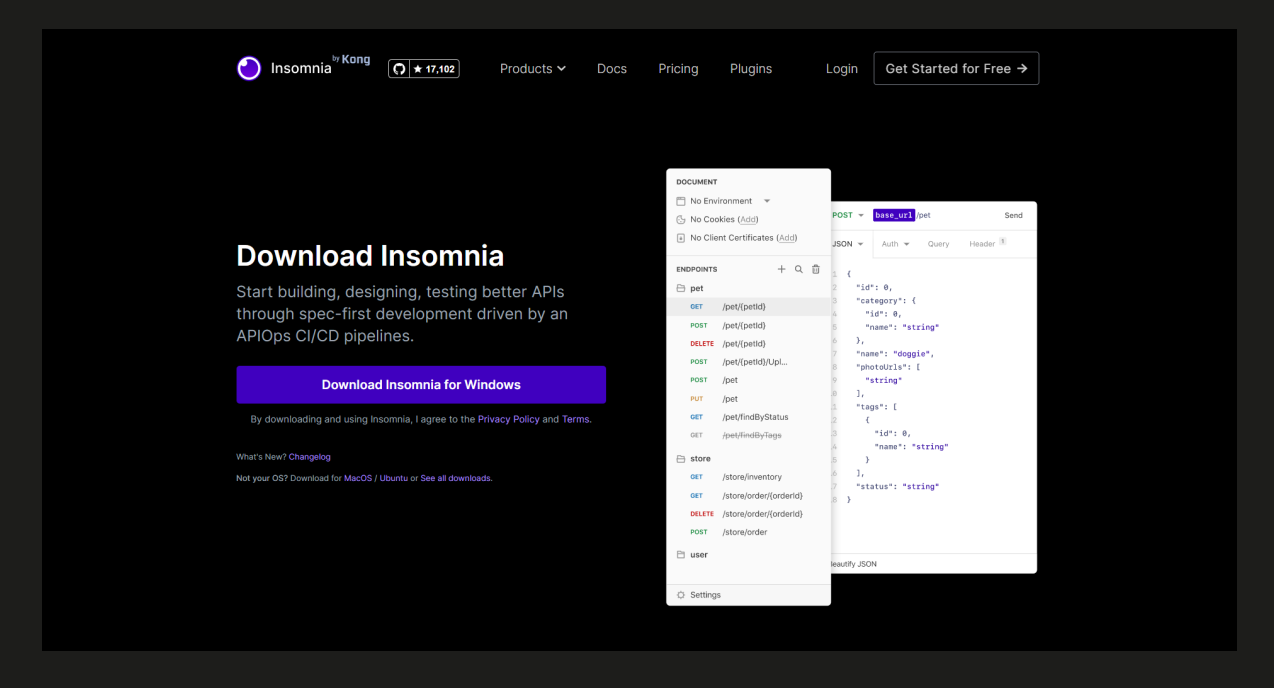

 O processo de instalação no Windows é um wizard super fácil. Basta iniciar o arquivo baixado e confirmar que quer realizar a instalação. É importante mencionar que o Insomnia só está disponível para o Windows 64-bit. Portanto, caso seu Windows seja o de 32-bit, uma boa alternativa para o Insomnia é o Postman, que já explicamos como funciona aqui no blog.

 Já no Mac, basta arrastar o arquivo baixado para a sua lista de aplicações. A instalação também pode ser feita por meio do brew, executando o comandobrew cask install insomnia.

No Linux, você pode baixar o instalador e executar o wizard, ou instalar via linha de comando, executando sudo snap install insomnia.

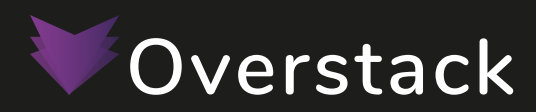

 A Adobe liberou um plano gratuito do Adobe XD, a solução UX/UI da empresa para sites, apps ou qualquer coisa que você queira exibir numa tela.

Agora designers poderão criar quantos projetos desejarem utilizando o software para MacOS e Windows, bem como o preview dos projetos em tablets e smartphones, através do app no iOS e Android.

#### **Instalação**

 Para instalar o programa de protipagem basta entrar em https://helpx.adobe.com/br/xd/get-started.html e seguir o passo a passo da própria Adobe.

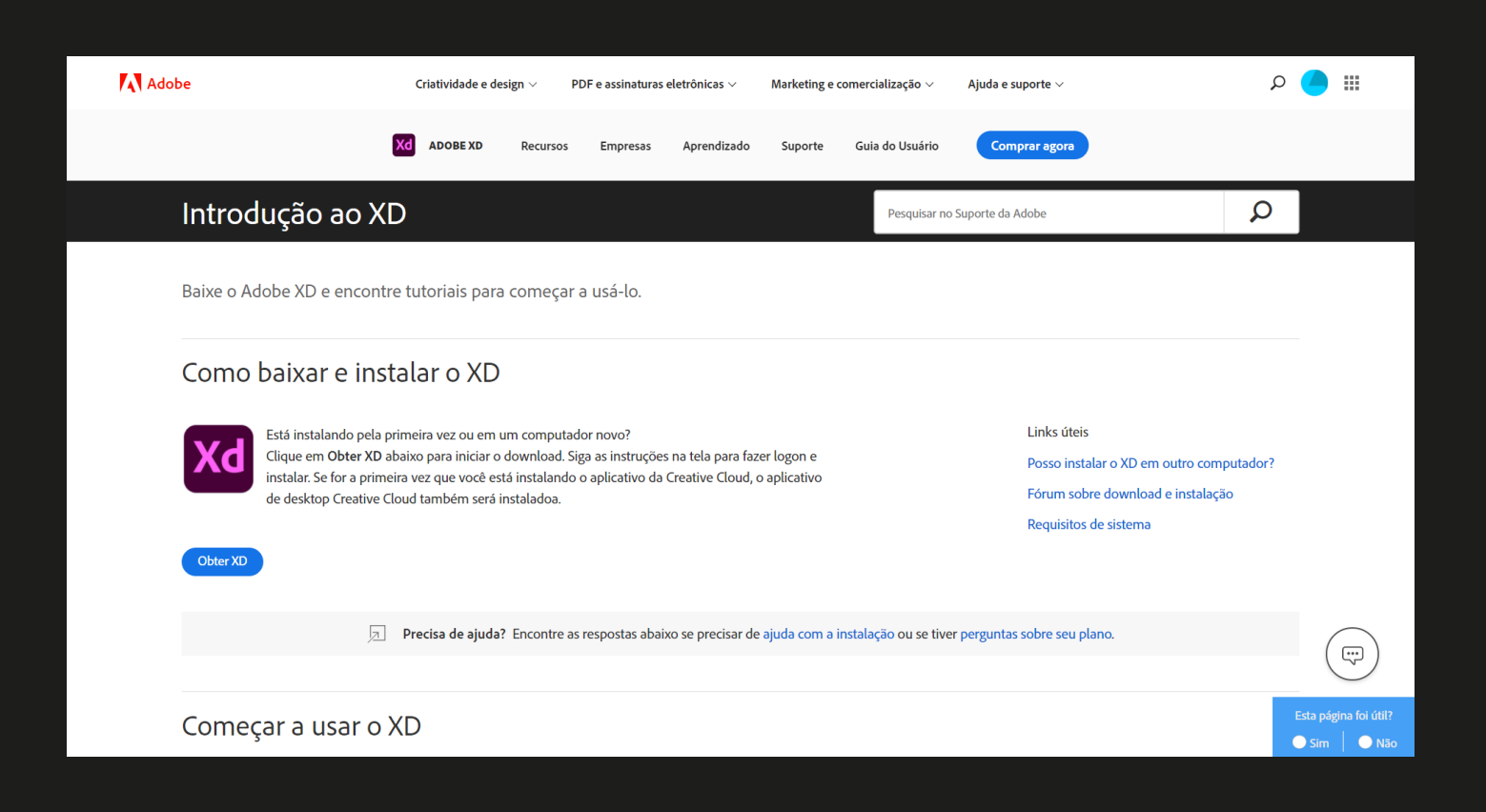

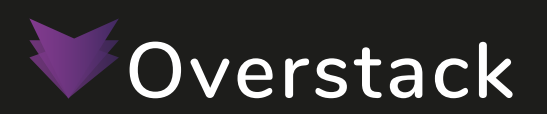

 O Node.js é uma ferramenta que nos permite executar JavaScript fora do navegador, no lado do servidor. Ele foi um dos responsáveis por popularizar o JavaScript em diversas áreas. Podemos criar muito mais com JavaScript graças ao Node.js. Nesse post veremos como fazer a instalação do Node.js em Windows, Mac e Linux.

#### **Instalação**

O Node pode ser obtido em: https://nodejs.org/en/

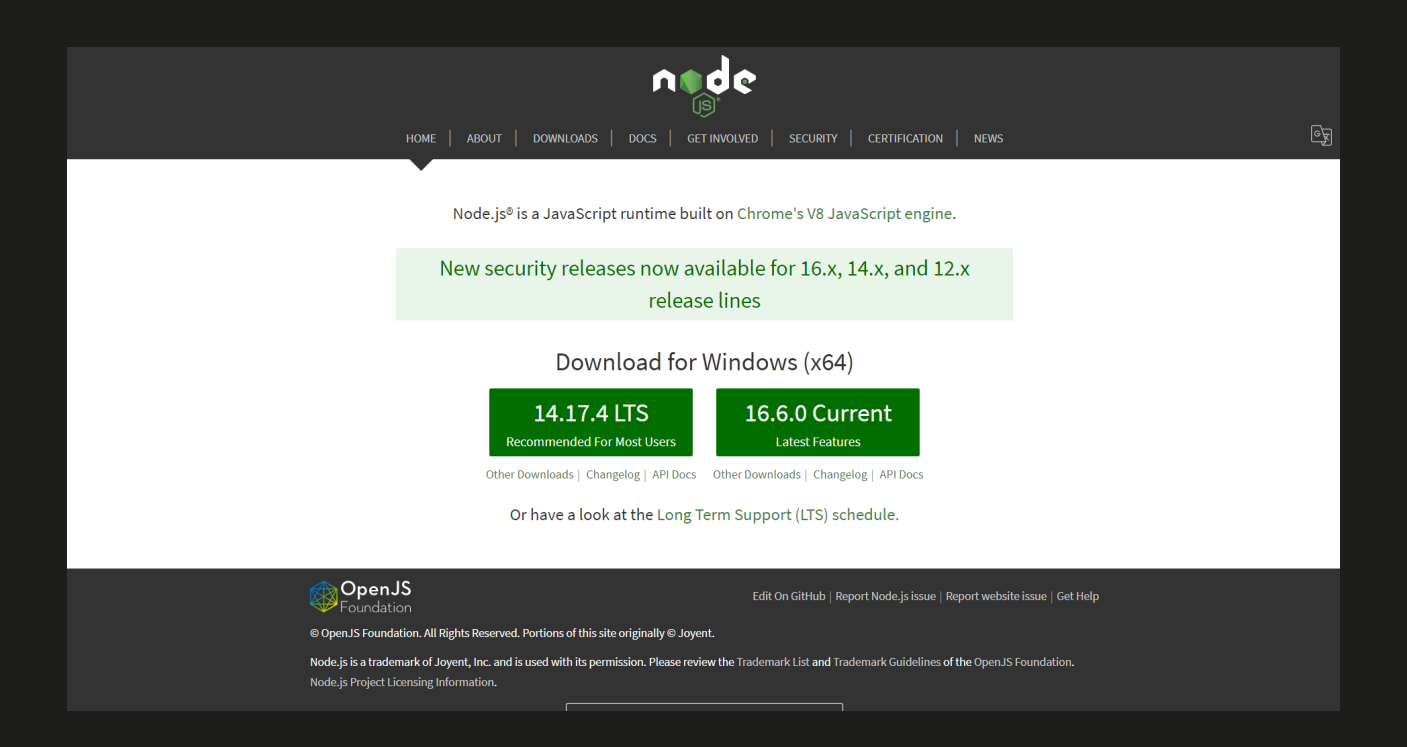

 Logo após selecionar uma versão (LTS ou Current), será iniciado o download do instalador para Windows. Assim como é comum nos instaladores do Windows, basta seguir clicando nos botões Next até chegar ao final da instalação.

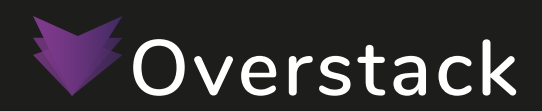

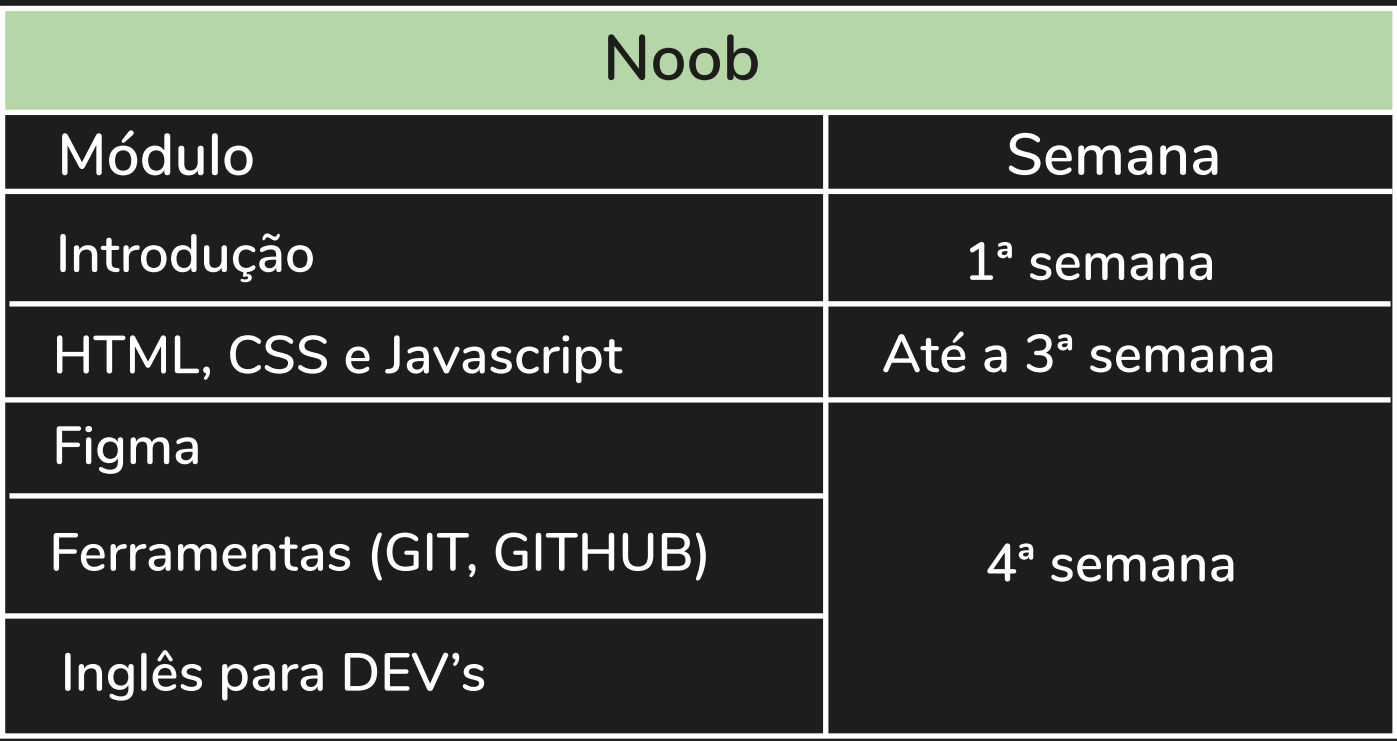

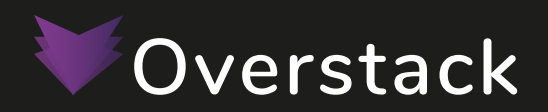

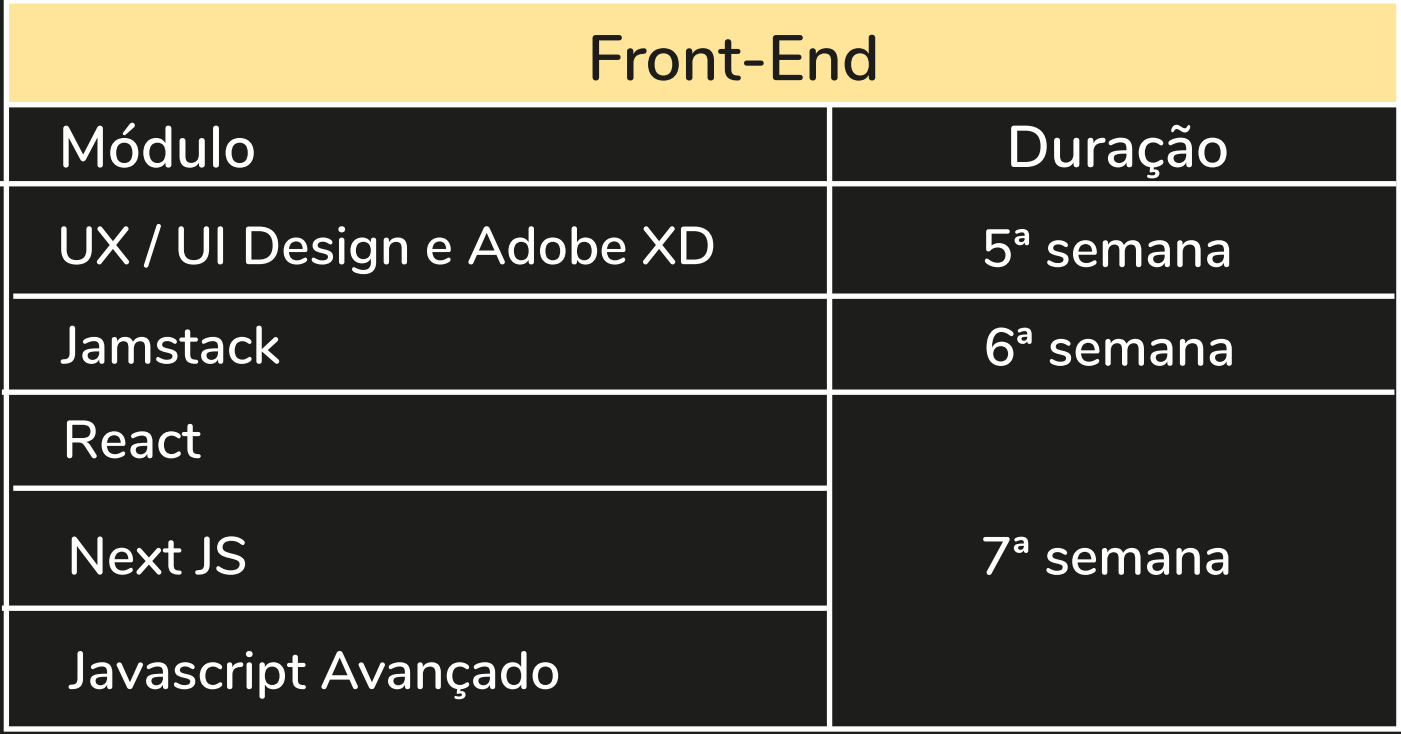

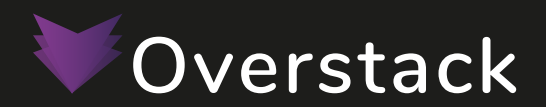

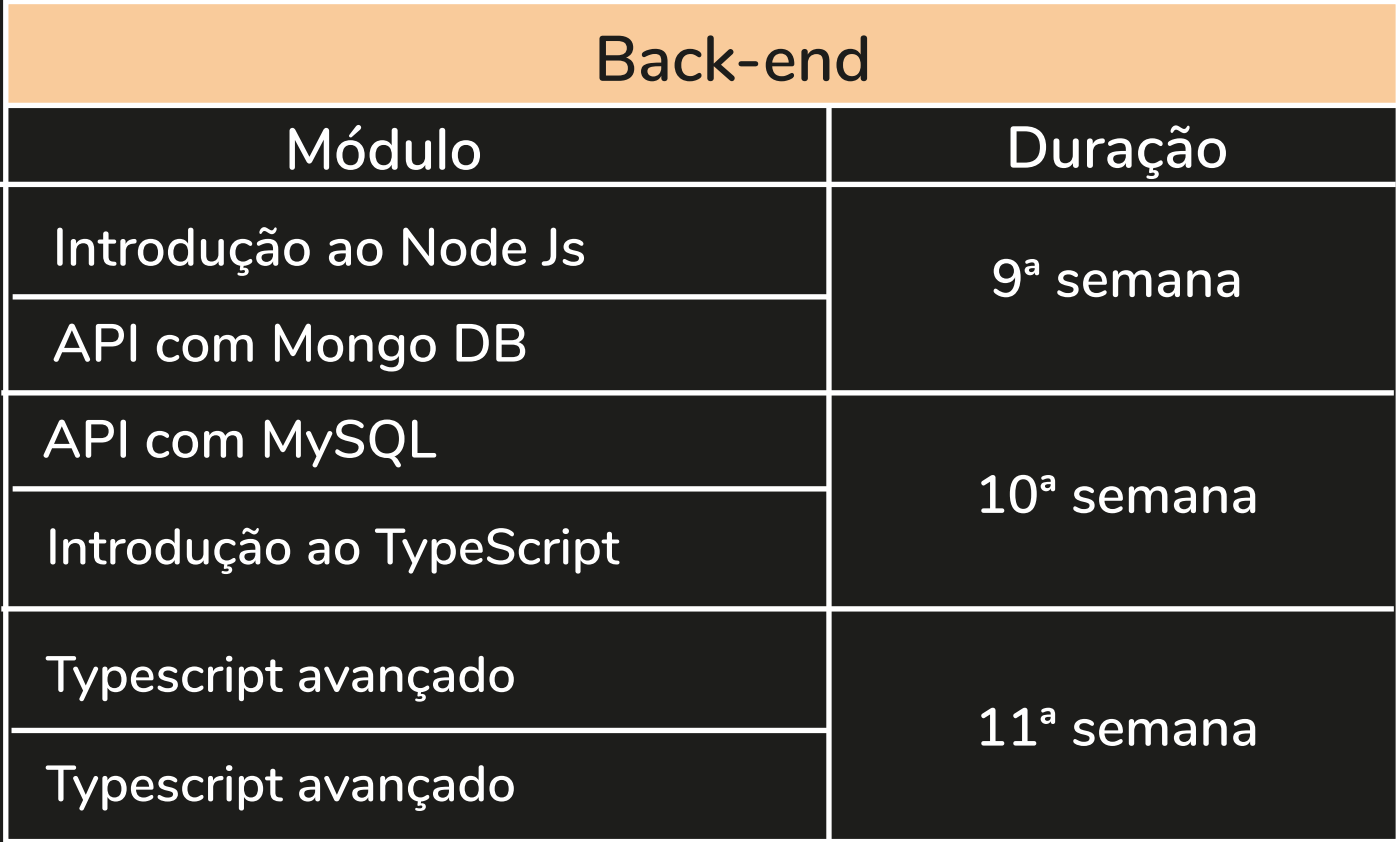

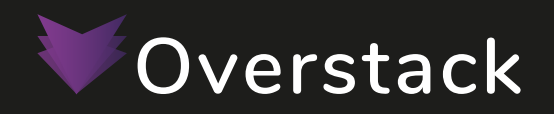

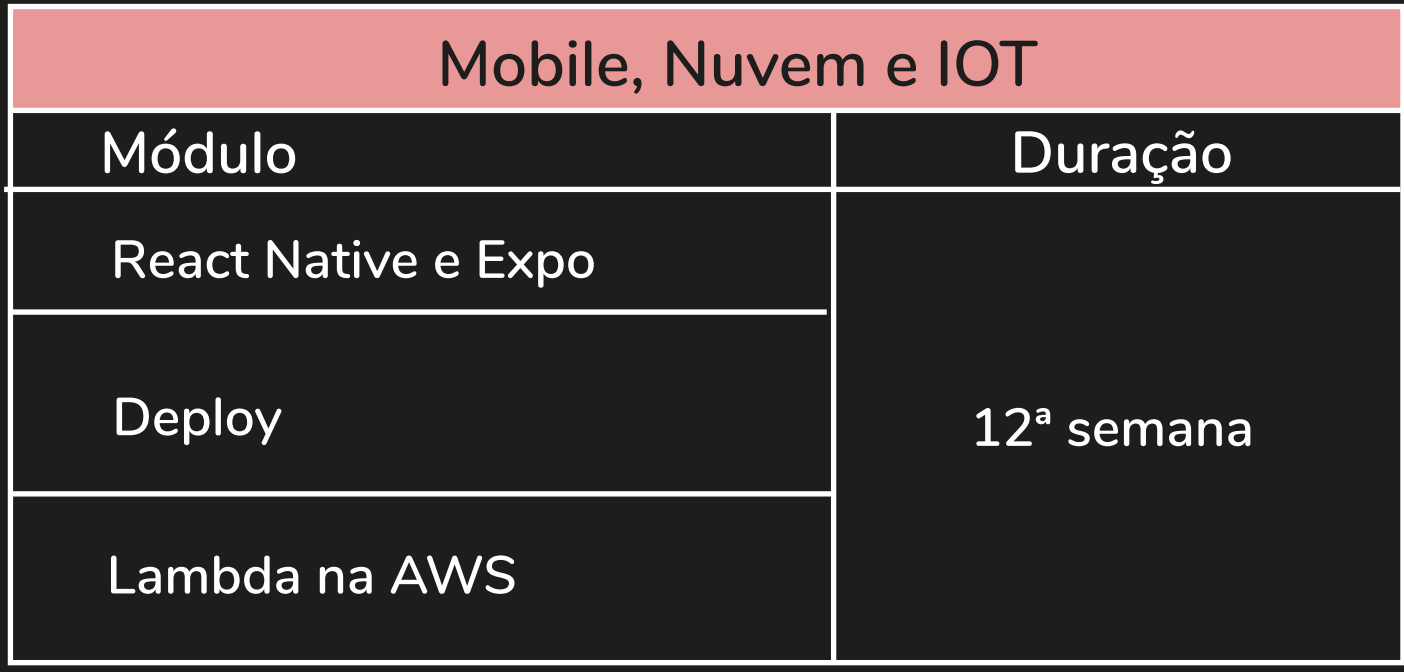

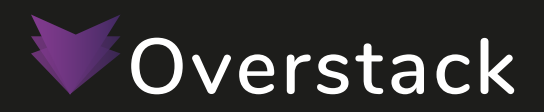

### **Equipe de Suporte**

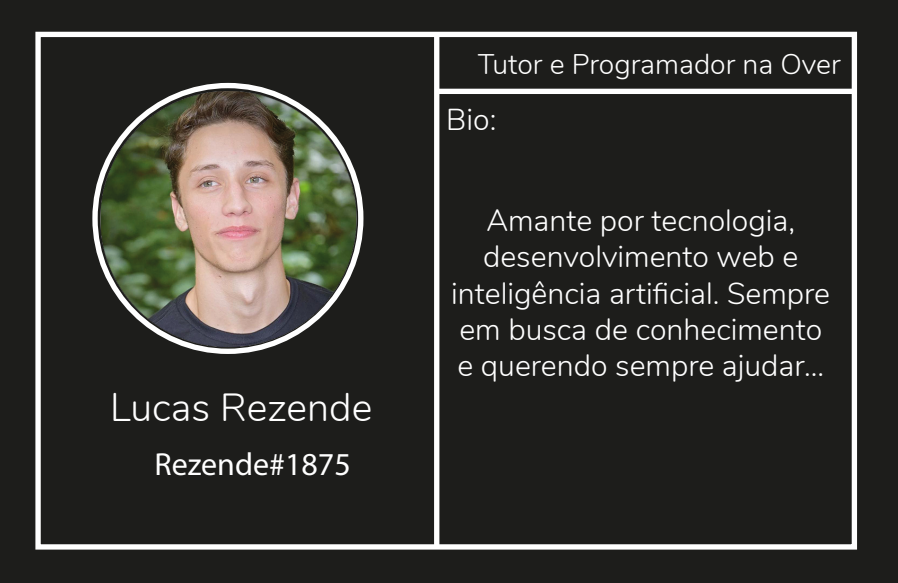

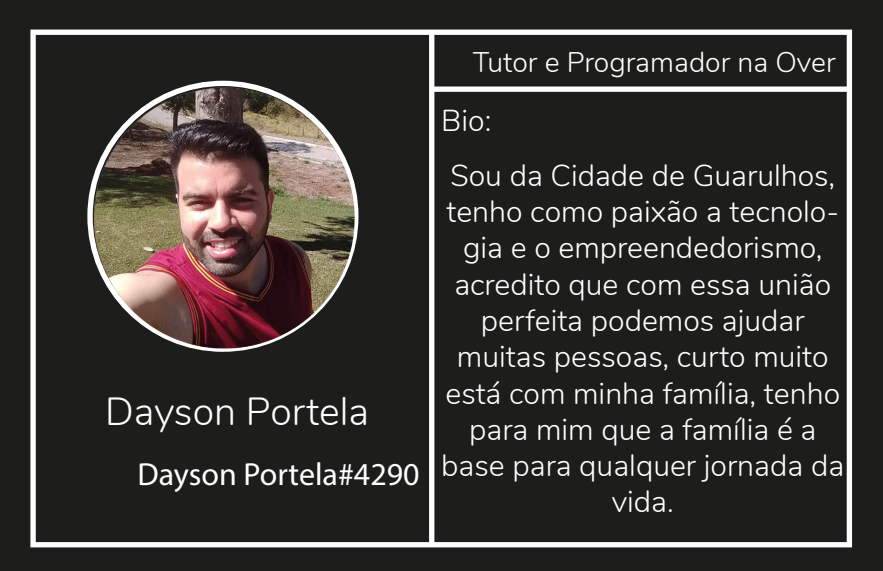

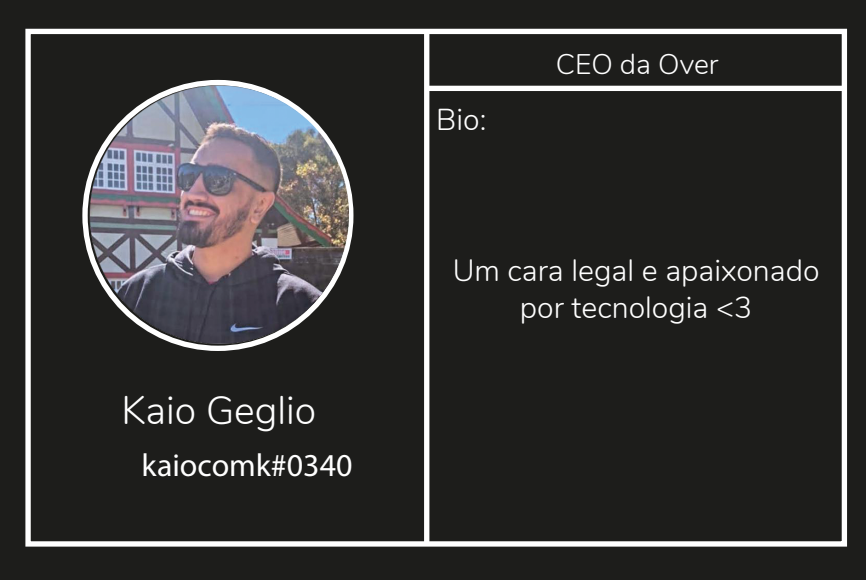

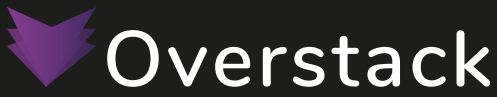